110 學年度高中職免試志願選填、報名及報到

大灣高級中學之因應原則及注意事項

 奉教育部臺教授國字第100070061號函及110學年度臺南區高級中等 學校免試入學委員會110免試字第1100004657號函,為配合疾管署之疫情警 戒標準,本校110學年度免試入學報名作業方式變動如下,請家長及同 學詳閱,並配合繳交方式,俾利學校完成110學年度免試集體報名。

一、免試系統志願選填

 強烈建議利用電腦進入系統選填志願,手機畫面較不利還填。志 願選填時間為 6/ 24(四)上午9點~6/ 27(日)下午5點截止,請家 長與學生務必於上述期間進入系統填寫,以免截止時間之後系統關閉無 法填寫而影響升學權益。在該期限內都可以修正志願順序及學校。

## 110 學年度免試作業報名系統路徑 <https://reurl.cc/MA03jv>

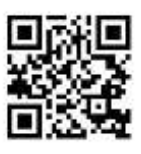

也可經由大灣高中學校首頁,點選右側「免試入學志願選填」連結。 進入帳號:學生的學號 密碼:學生本人自己知道,若忘記的 請洽導師還原至預設密碼。

110學年度志願選填操作影片 網址https://reurl.cc/dG7R8M

二、志願選填璀認單列印

 本次高中職免試報名為避免學生返校拿取報名表而違反警戒 標準,志願確認單請家長自行列印,若

無法列印志願璀認單請參考第四項之二

「無志願確認單」,進行報名作業。

 志 願確 認單列印將於 6/ 27(日)下午 5 點後,系統才會開放可以列印,家長或 學生憑帳號及密碼進入列印。右側為進 入免試志願選填系統之列印畫面。

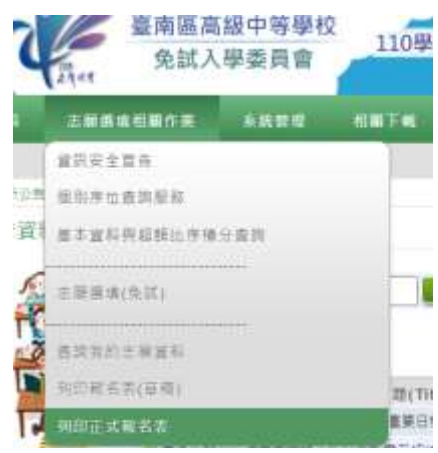

三、繳交報名費

確認學生完成線上報名後學校會寄發報名費繳款單,再請家長 配合繳交。

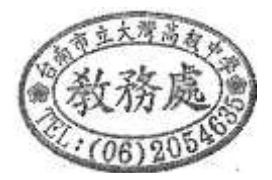

## 四、繳交報名表

為避免現場繳交紙本報名表因人數過多群聚而違反全國警戒三級防疫標 準,免試志願線上報名作業若非特殊情況(註一),請家長配合線上報名作業  $\circ$ 

(一)已列印志願確認單之報名方式

志願確認單請家長、學生以正楷簽全名,筆跡請勿潦草更請不要塗改,該項簽名 注意事項非常重要,以免志願瓘認單無法被免試委員會接受而被退件,如此 會影響學生升學權益。

下列報名方式「擇一」即可完成報名。

1.志願確認單拍照後以學生帳號進入表單並上傳志願確認單圖檔

請先將志願確認單完整簽名後擺正並清楚拍攝,若圖檔清楚可辨識再 進入表單填寫上傳。 هدده

表單網址:https://reurl.cc/ZGAlqA

2.志願確認單傳真至教務處

教務處傳真號碼2733325,傳真後請撥打專線電話:2054635 確認學校端已收 到。外縣市請加06。

請同學、家長務必於 6/27(日)17點至 6/28(一)15點上傳表單或傳真。

(二)無法列印志願璀認單之報名方式

請家長、學生在免試作業報名系統上先確認選填志願無誤後,選擇以下 任「一種」方式即可完成報名。

 1.選填回傳單拍照後以學生帳號進入表單並上傳回傳單圖檔 請先將選填回傳單完整填寫後,擺正並清楚拍攝,若 圖檔清楚可辨 識再進入表單填寫上傳。 表單網址https://reurl.cc/W3rzaL

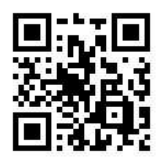

2.選填回傳單傳真至教務處

教務處傳真號碼2733325,傳真後請撥打專線電話: 2054635 確認學校端已 收到。外縣市請加06。

請同學、家長務必於 6/27(日)17點至 6/28(一)15點上傳表單或傳真。

3.電話確認

請家長撥打報名專線電話: 2054635,撥通後電話即開始進行錄音,請家長 先敘明以下內容:我是三年0班0號學生000家長,以電話方式進行志願報名 確認,確認選填志願無誤,授權學校進行報名。

請家長務必於6/28(一)9點至17點撥打報名專線進行報名。

 五、高中職免試入學 7/ 13 放榜、7/ 15 錄取生報到,請家長與學生 務必確認錄取學校之報到方式。

註一: 以上報名方式若因家長或學生個人無法配合完成,以不損及學生報 名權益,家長可以將紙本志願確認單擲交本校警衛室,並請符合防疫規定

以上事項若有變動請隨時注意學校首頁公告,謝謝。